### CIOFCND

By Philip Peng, 2011-01-12 For PennApps Mobile 2011, University of Pennsylvania All images used in this belong to their rightful owners (not me).

For

PennApps

Philip

VS.

Peng,

2011-01-12

 $\overline{0}$ 

Mobile

2011

### Why mobile?

- smartphones = "new thing"
- portable, powerful

### Why Android? (over iOS)

- Linux → Open Source
- Consumer-driven apps
- Hardware/software choice
- Google <3 Devs

#### Android

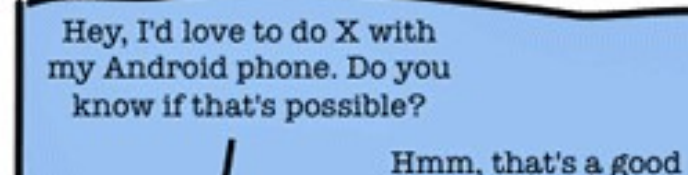

OK, so I've tried a few different apps from the market that come close, but none that quite do what I want. But I read on a couple of forums that there are some custom ROMs that may allow me to do it.

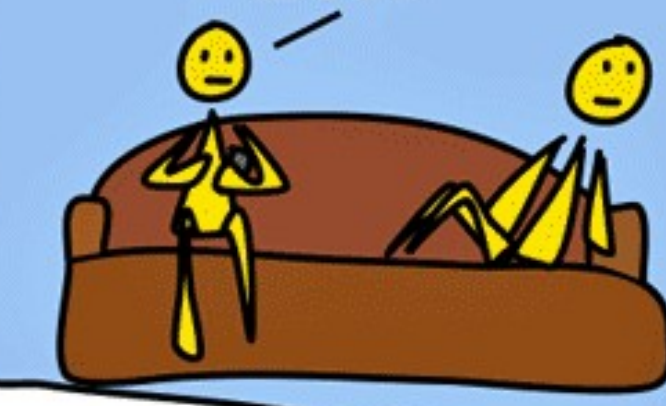

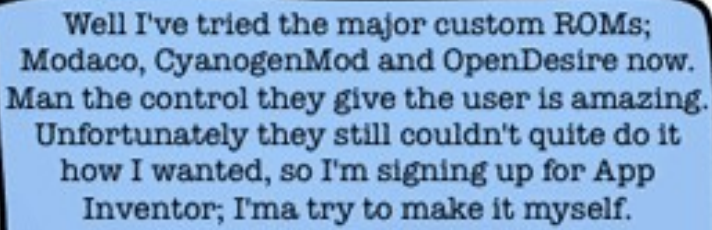

question. I'm not really

sure.

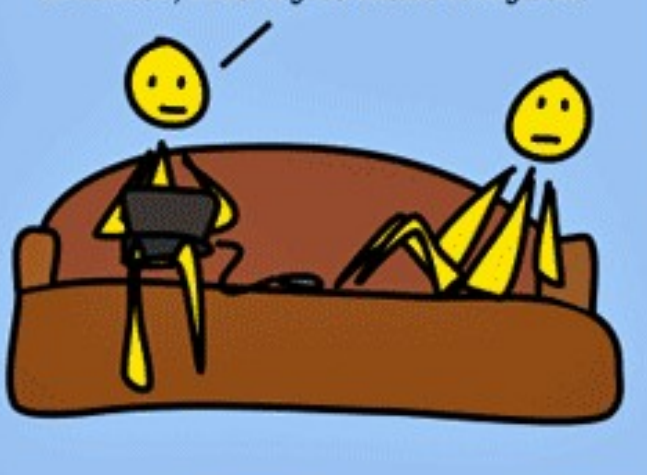

Ok, so I've got my head around App Inventor, and while I think it could do it, I don't think it's the best way to implement this. So I've gotten in touch with a community of like-minded open source programmers. I'm working to put something together wih them, and I think if I cut back on my hours at work a bit...

F o r ᠊ᠣ ወ n n  $\blacktriangleright$  $\overline{\mathtt{C}}$  $\bf \nabla$ ທ  $\leq$ o <u>ା</u><br>ଚ

᠊ᠸ

hilip

᠊ᠸ ወ  $\mathbf{\Xi}$ ي  $\boldsymbol{\mathsf{D}}$  $\Xi$ اد  $\breve{\circ}$  $\overline{\phantom{0}}$ ے۔  $\boldsymbol{\mathsf{N}}$ 

 $\boldsymbol{\omega}$ 0 1  $\overline{\phantom{0}}$ 

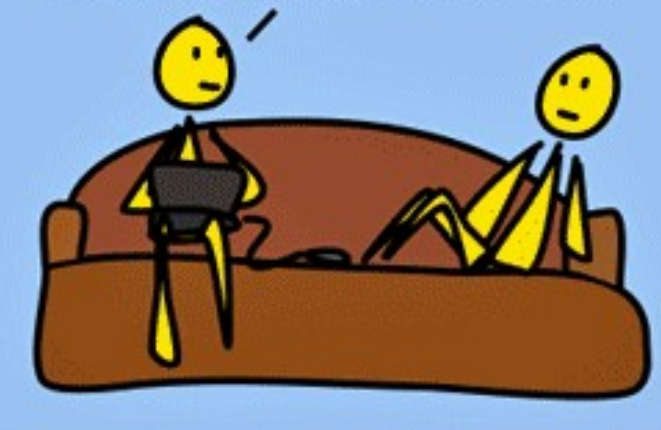

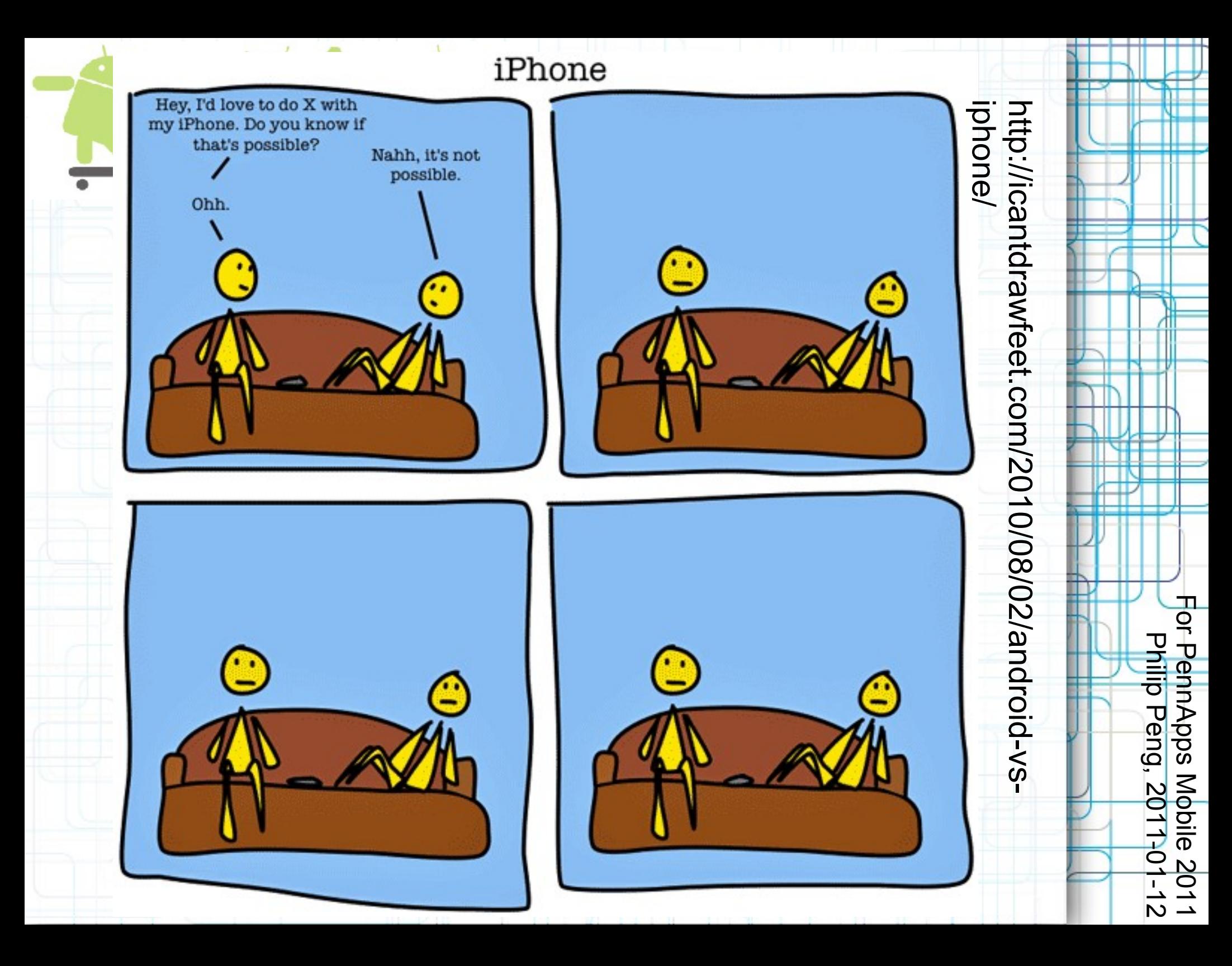

### **Overview**

- Java
- Eclipse
- Hello World
- Activity Cycle
- Try API Demos
- Stopwatch Example
- Logcat/DDMS Debugging
- Market Publishing and more...
- Beats and Useful Resource Links

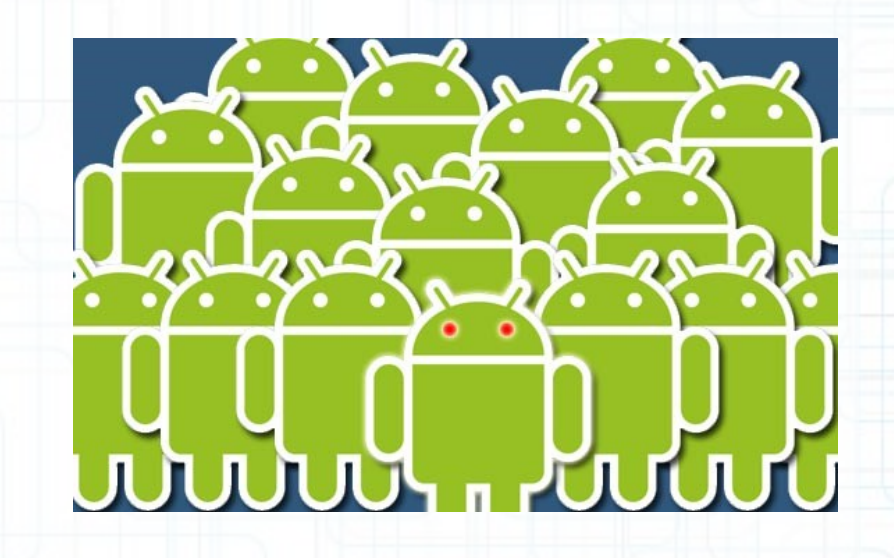

For Philip PennApps Peng, Mobile  $501110$ 2011-01-122011

### Android Java

- Linux, but apps in Java
- Dalvik Virtual Machine DVM
- .apk format ← Eclipse
- Standard java.\* packages
- Custom graphics/UI code
- NDK C/C++ for ARM (OpenGL ES 2.0, libraries, etc.)

For

PennApps

Philip

Peng,

2011-01-12

developer

2011-0-

Mobile

2011

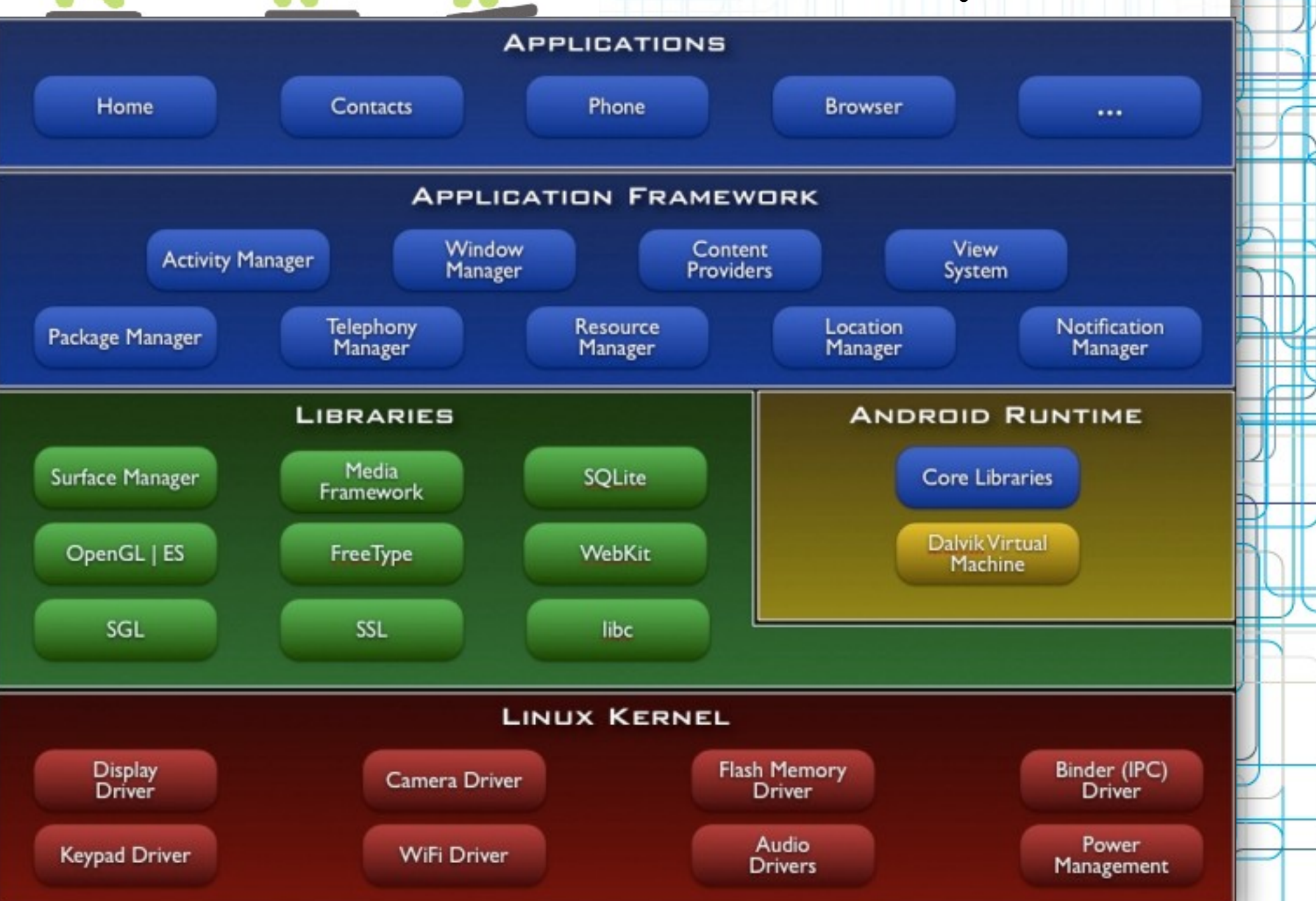

F o r ᠊ᠣ ወ n n  $\blacktriangleright$  $\overline{\mathtt{C}}$  $\bf \nabla$ ທ  $\leq$ o <u>ା</u><br>ଚ

᠊ᠸ

hilip

᠊ᠸ ወ  $\mathbf{\Xi}$ ي  $\boldsymbol{\mathsf{D}}$  $\Xi$ اد  $\overline{\Xi}$ 

 $\boldsymbol{\omega}$  $\overline{\mathbf{\circ}}$  $\overline{\phantom{a}}$  $\overline{\phantom{0}}$ 

ے۔  $\boldsymbol{\mathsf{N}}$ 

- Eclipse
	- FOSS, customizable, industry-standard
	- Android-ready
- Download these (if you haven't already) Eclipse Classic 3.6.1
	- http://www.eclipse.org/downloads/packages/eclipse-cla • Android SDK R8 (get the .zip) *<http://developer.android.com/sdk/index.html>*
	- Java SE Development Kit 6u23 (JDK) http://www.oracle.com/technetwork/java/javase/downlo
	- Code Samples used
		- http://www.stwing.upenn.edu/~pengp/Files/PennApps/Pen

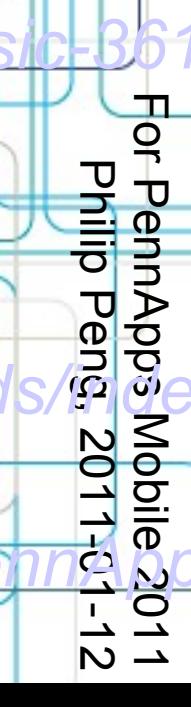

### Setup (Live Demo!)

- Install JDK (run installer)
- Extract Eclipse (e.g. *[C:/Android/eclipse](file:///C:/Android/eclipse)*)
- Install Android SDK
	- Extract Android SDK (e.g. *[C:/Android/android-sdk-windows](file:///C:/Android/android-sdk-windows)*)
	- Run SDK Manager
	- Select packages (only need Platform-tools, API 9, document, and samples)

F o r ᠊ᠣ ወ n n  $\blacktriangleright$  $\overline{\mathtt{C}}$  $\bf \nabla$ ທ  $\leq$ o <u>ା</u><br>ଚ

᠊ᠸ

hilip

᠊ᠸ ወ  $\mathbf{\Xi}$ ي  $\boldsymbol{\mathsf{D}}$  $\Xi$ اد  $\overline{\Xi}$ -  $\overline{\phantom{0}}$  $\boldsymbol{\mathsf{D}}$ 

 $\boldsymbol{\omega}$  $\overline{\mathbf{\circ}}$  $\overline{\phantom{0}}$  $\overline{\phantom{0}}$ 

- Download and wait (long)
- Virtual Devices > New
- Name: "TestPhone2.3", Target: Android 2.3 API Level 9, SD Card Size: 64 MiB
- Create AVD > Start... > Launch
- A virtual Android 2.3 phone for testing! Yay \o/

## Setup (Live Demo! Continued)

- Install ADT Plugin for Eclipse:
	- *<http://developer.android.com/sdk/eclipse-adt.html#installing>*
	- Help > Install New Software.... > Add
	- *<https://dl-ssl.google.com/android/eclipse/>* → "ADT"
	- Select All > Next > Next > Accept Terms > Finish > Restart
	- Windows > Preferences... > Android
	- Browse (find "*android-sdk-windows*" folder) > Apply > OK
	- Eclipse is now ready for Android development!

### Ready for your Android "Hello World"?

Hello World File > New > Project > Android > Android Project

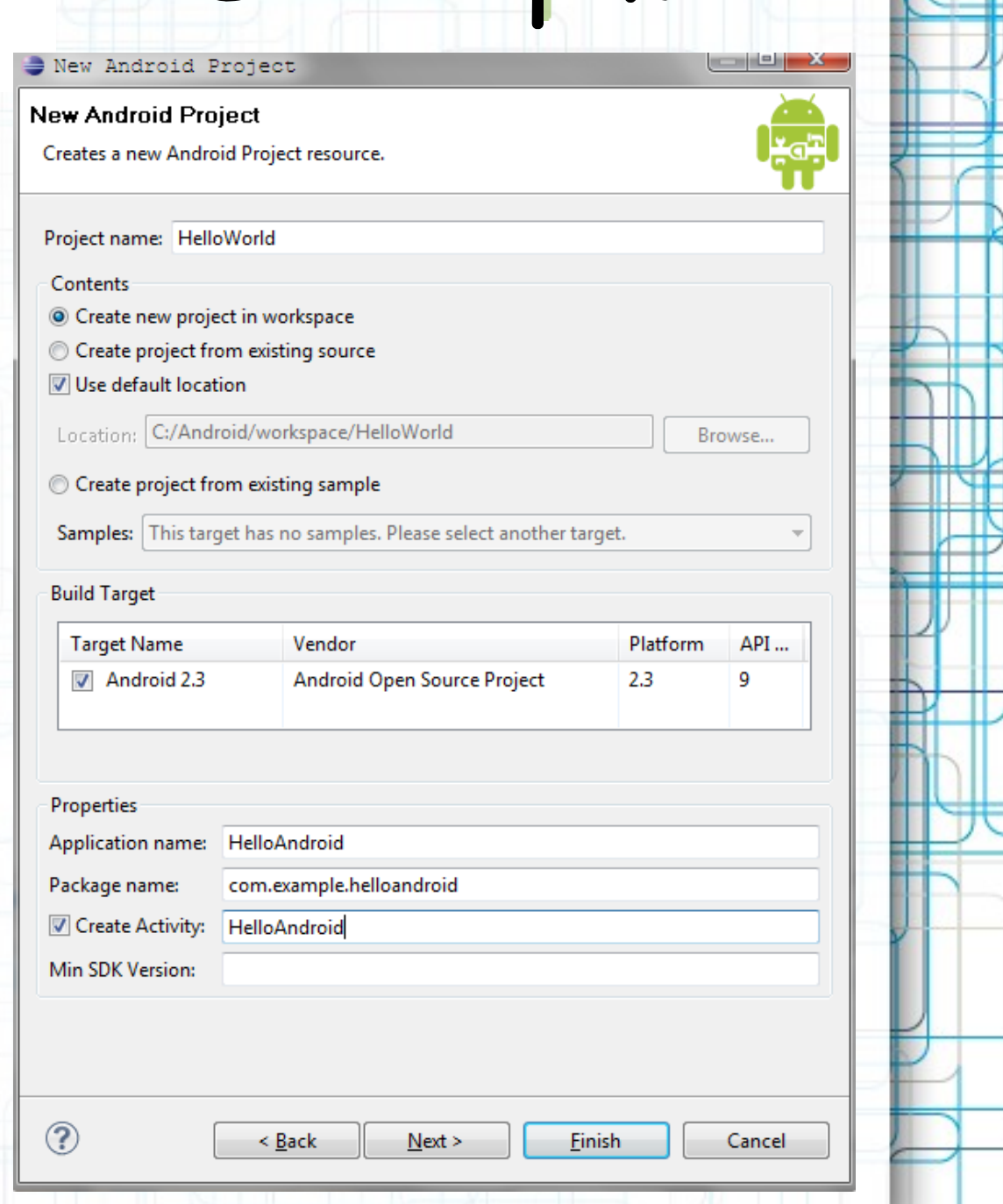

For

PennApps

Philip

Peng,

2011-01-12

Mobile

2011

### Hello World Add the following lines marked by "// <-----"

D HelloAndroid.java 83

```
package com.example.helloandroid;
```

```
\Theta import android.app. Activity;
 import android.os.Bundle:
 import android.widget.TextView; // <-----
```

```
public class HelloAndroid extends Activity {
```
 $/*$  Called when the activity is first created. \*/ **@Override** 

F o r ᠊ᠣ ወ n n  $\blacktriangleright$  $\mathbf{\overline{O}}$  $\bf \nabla$ ທ  $\leq$ o <u>ା</u><br>ଚ

᠊ᠸ

hilip

᠊ᠸ ወ  $\mathbf{\Xi}$ ي  $\boldsymbol{\mathsf{D}}$  $\Xi$ اد  $\overline{\Xi}$ 

 $\boldsymbol{\omega}$ 0 1  $\sim$   $\rightarrow$ 

ے۔

public void onCreate (Bundle savedInstanceState) { super.onCreate(savedInstanceState); setContentView(R.layout.main); TextView tv = new TextView(this); //  $\left\langle -\right\rangle$ tv.setText("Hello, Android");  $// \leftarrow---$ 

 $setContextView(tv)$ ; // <-----

### Hello World Run > Run > Android Application

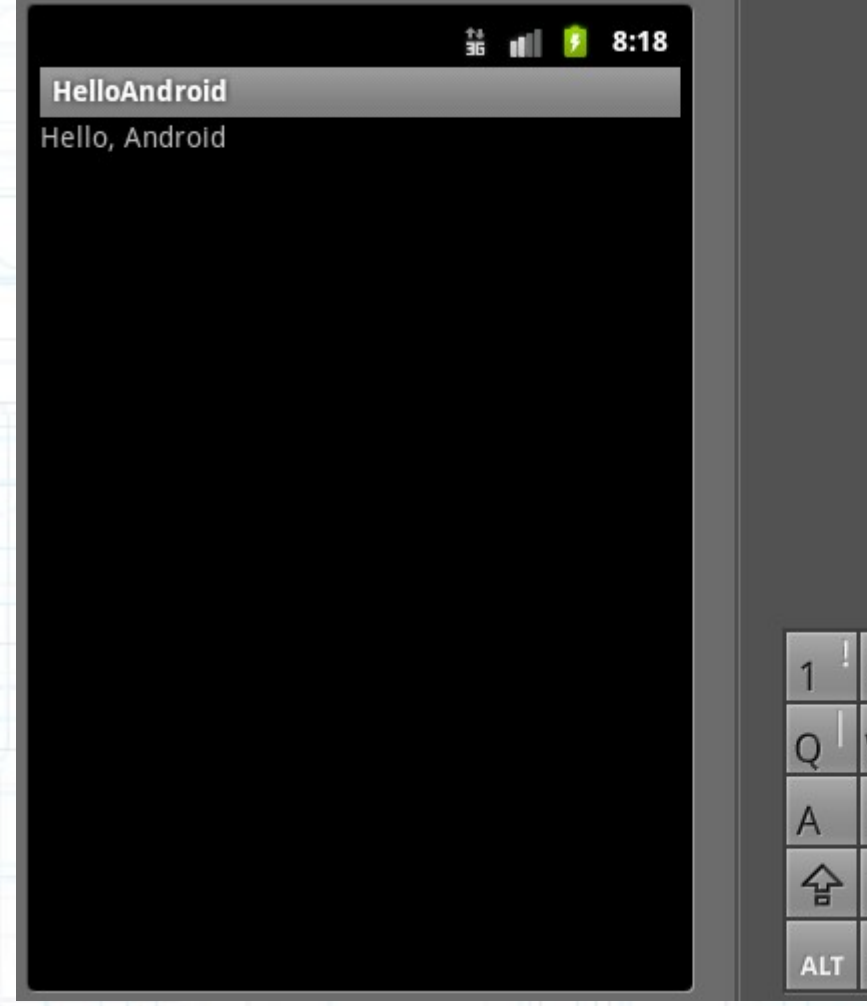

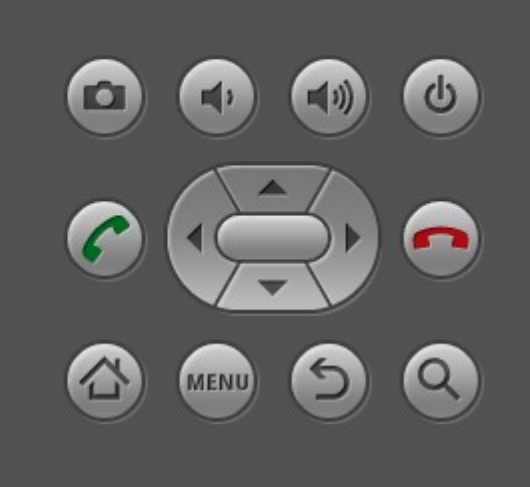

F o r ᠊ᠣ ወ n n  $\blacktriangleright$  $\mathbf{\overline{O}}$  $\bf \nabla$ ທ  $\leq$ o <u>ା</u><br>ଚ

᠊ᠸ

hilip

᠊ᠸ ወ  $\mathbf{\Xi}$ ي  $\boldsymbol{\mathsf{D}}$  $\Xi$ اد  $\overline{\Xi}$ 

 $\boldsymbol{\omega}$ 0 1  $\overline{\phantom{0}}$ 

ے۔  $\boldsymbol{\mathsf{D}}$ 

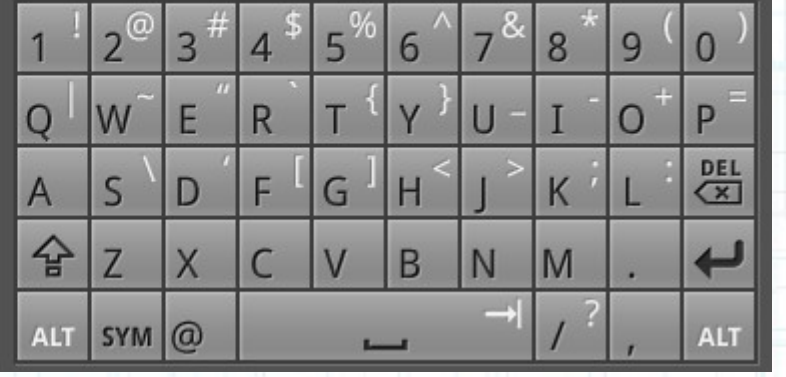

### Hello World Inspection

- Package naming convention?
- Activity, Layout, TextView?
- R, src, res, AndroidManifest?

#### D HelloAndroid.java & package com.example.helloandroid;  $\Theta$  import android.app. Activity; import android.os.Bundle; import android.widget.TextView; // <----public class HelloAndroid extends Activity { /\*\* Called when the activity is first created. \*/ **@Override** public void onCreate (Bundle savedInstanceState) { super.onCreate(savedInstanceState); setContentView(R.layout.main); TextView tv = new TextView(this); //  $\left\langle \right\rangle$  /----tv.setText("Hello, Android"); // <---- $setContextView(tv)$ ; // <-----

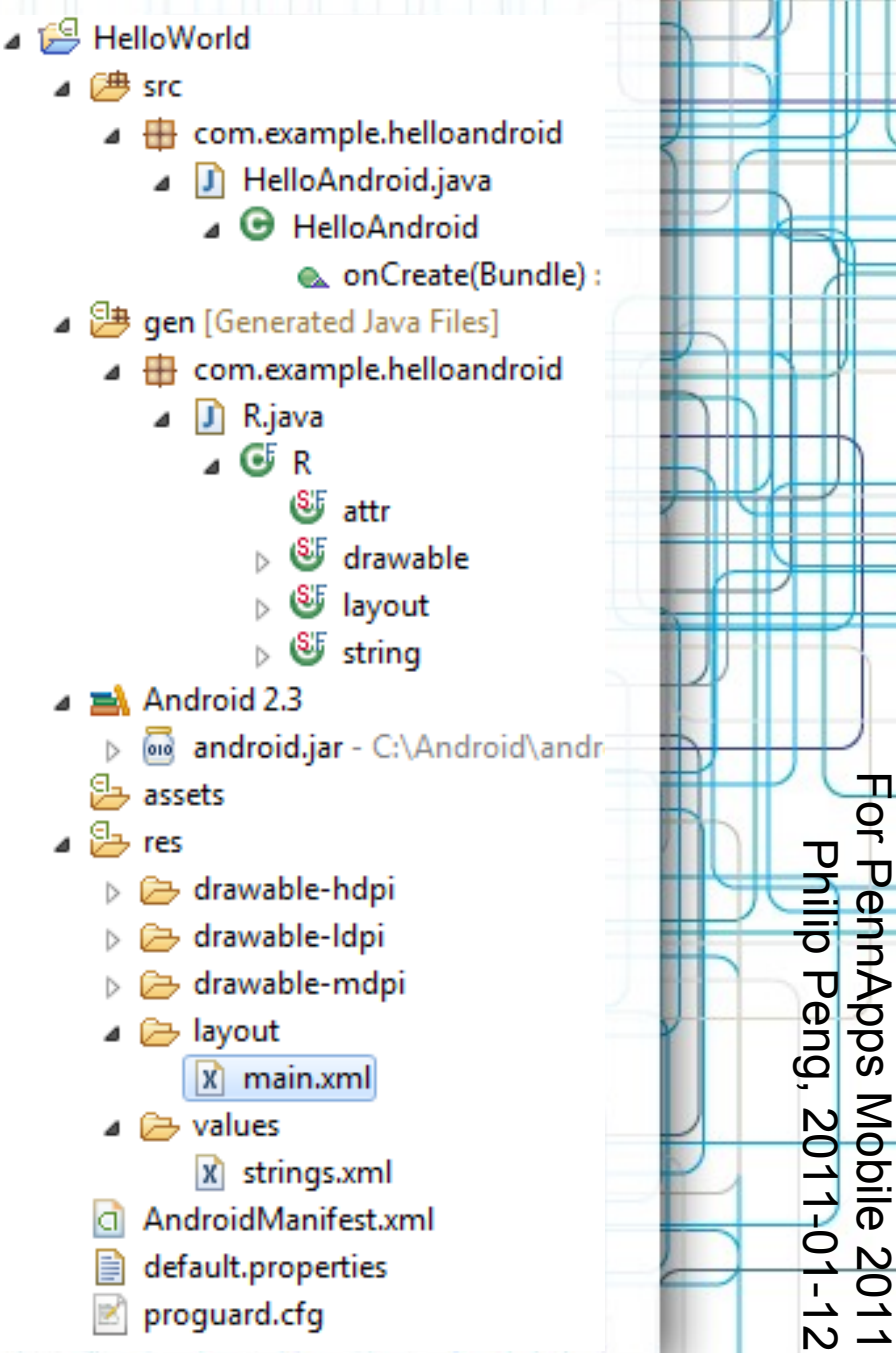

For

PennApps

Mobile

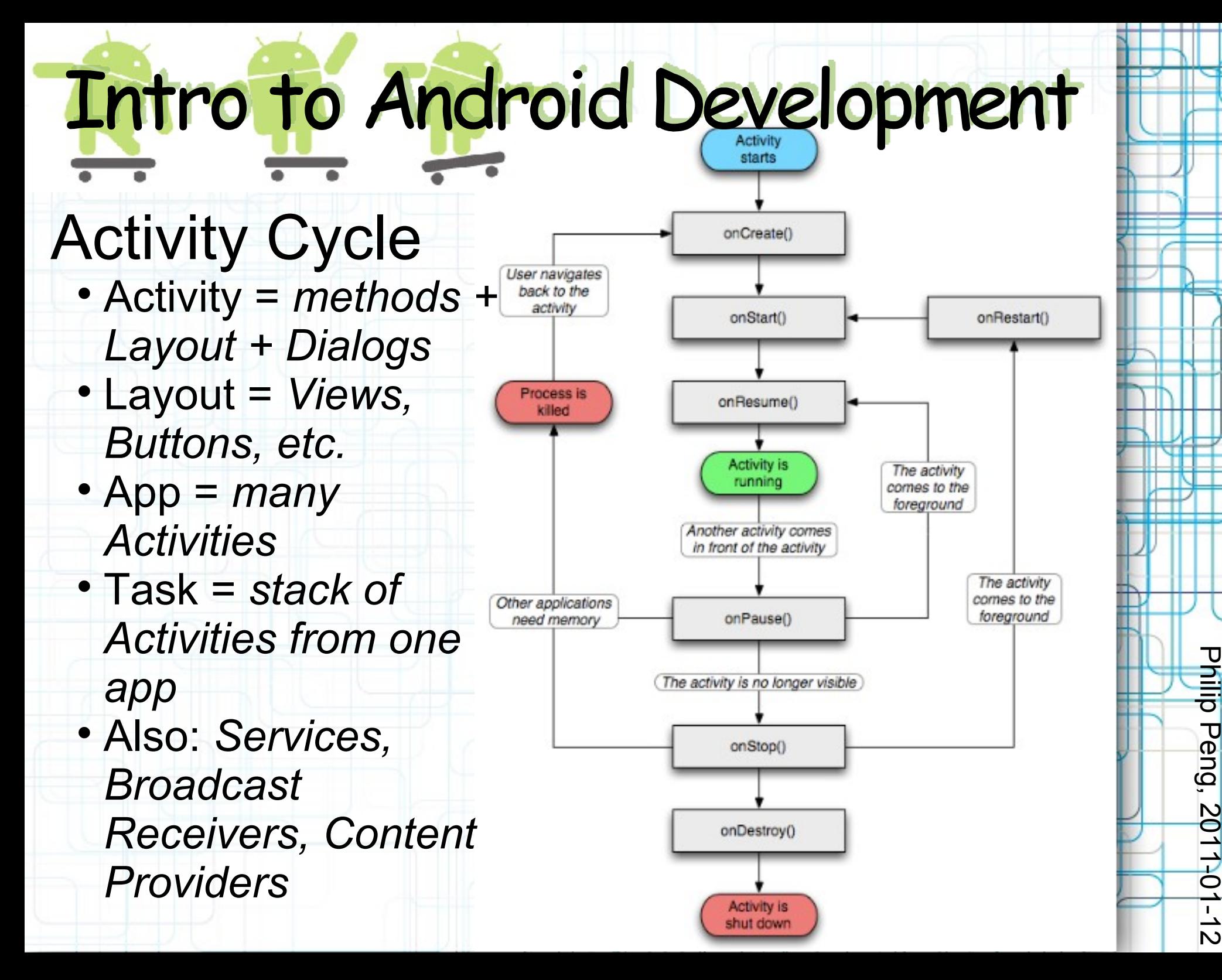

For

PennApps

Mobile

2011

### API Demos

- File > New > Projects > Android Project
- Create project from existing source *(C:\Android\android-sdkwindows\samples\android-9\ApiDemos)*
- Right click ApiDemos project > Refresh
- src > com.examples.android.apis > ApiDemosApplication
- Run > Run > Android Application (or Ctrl+F5)

F o r ᠊ᠣ ወ n n  $\blacktriangleright$  $\mathbf{\overline{O}}$  $\bf \nabla$ ທ  $\leq$ o <u>ା</u><br>ଚ

᠊ᠸ

hilip

᠊ᠸ ወ  $\mathbf{\Xi}$ ي  $\boldsymbol{\mathsf{D}}$  $\Xi$ اد  $\overline{\Xi}$ -  $\overline{\phantom{0}}$  $\boldsymbol{\mathsf{D}}$ 

 $\boldsymbol{\omega}$  $\overline{\mathbf{\circ}}$  $\overline{\phantom{0}}$  $\overline{\phantom{0}}$ 

Explore the demos!

Ready to try it yourself?

### Stopwatch 1

- Hello World, but need time and screen updating
- *FormattedTime.java* and *RefreshHandler.java*

### FormattedTime

- *start()* starts timer, returns "00:00:00"
- *stop()* stops timer, returns time "MM:SS:mm"
- *reset()* resets timer, returns "00:00:00"
- *update()* returns time "MM:SS:mm"

### RefreshHandler

*start(delay)* - starts calling *update()* every *delay* ms

F o r ᠊ᠣ ወ n n  $\blacktriangleright$  $\mathbf{\overline{O}}$  $\bf \nabla$ ທ  $\leq$ o <u>ା</u><br>ଚ

᠊ᠸ

hilip

᠊ᠸ ወ  $\mathbf{\Xi}$ ي  $\boldsymbol{\mathsf{D}}$  $\Xi$ اد  $\overline{\Xi}$ -  $\overline{\phantom{0}}$  $\boldsymbol{\mathsf{D}}$ 

 $\boldsymbol{\omega}$  $\overline{\mathbf{\circ}}$  $\overline{\phantom{0}}$  $\overline{\phantom{0}}$ 

- *stop()* stops calling *update()*
- *update()* override this with your code

### Stopwatch A

5 6  $\overline{7}$ 

 $\mathbf{R}$  $\alpha$ 

lı 3⊖

14⊜

15

16 រៃ 7

18

i1 9

22

İ2з

94

.<br>25

26

127 28

29

İзо

31 32

33 D

x

120⊝ 21

- Hello World, with *FormattedTime* and *RefreshHandler*
- But this just keeps running, what about stopping or resetting?

```
Intro to Android Development
                              package com.pennapps.stopwatch:
                            3<sup>0</sup> import android.app.Activity;
                              import android.os.Bundle;
                              import android.widget.TextView;
                              public class Stopwatch extends Activity {
```

```
private FormattedTime timer:
private TextView tv:
```

```
private RefreshTime refresh;
class RefreshTime extends RefreshHandler {
    public void update() {
        tv.setText("Time is: " + timer.update());
\mathcal{H}
```

```
/** Called when the activity is first created. */
@Override
public void onCreate (Bundle savedInstanceState) {
    super.onCreate(savedInstanceState);
    setContentView(R.lavout.main);
    tv = new TextView(this)tv.setText("Hello, Android");
    setContentView(tv);
    timer = new FormattedTime();
    timer.start();
    refresh = new RefreshTime();
    refresh.start();
```
For

PennApps

Philip

Peng,

2011-01-12

 $-1-$ 

Mobile

2011

### Views, Images and Buttons, Oh My!

- Activity.setContextView(layout)
- Graphical layout → XML
- Add in Widgets or more Views

### ViewGroups:

*LinearLayout, TableLayout, RelativeLayout, ScrollView, ListView, GridView*

### Widgets/Content Views:

*TextView, WebView,ImageView ImageButton, Button, Checkbox, EditText, RadioButton*

See Android documentation for details and more *<http://developer.android.com/guide/topics/ui/index.html>*

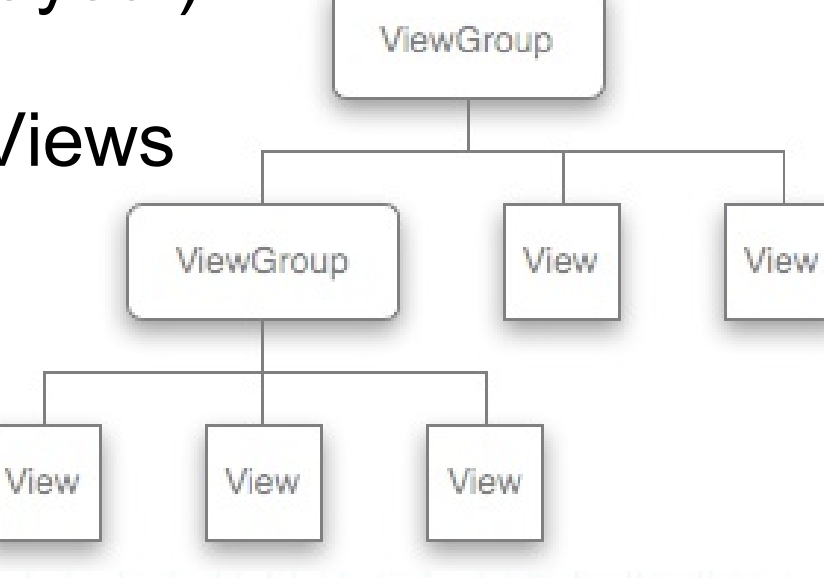

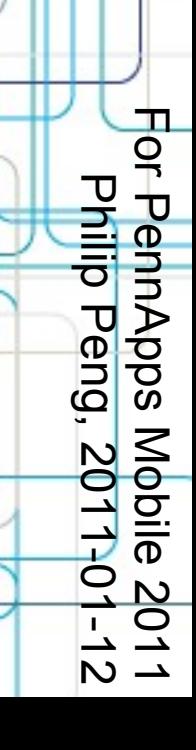

#### Intro to Android Development 1 <? xml version="1.0" encoding="utf-8"?>

З

4

5

8  $\overline{Q}$ 

 $10$ 

 $11$ 12

 $13$ 

 $14$ 15

 $16$ 

 $17$ 18

19

20

 $21$ 22

23  $24$ 

25

26

27

28

29 30

31

32

### Stopwatch B

- Buttons for Start, Stop, Reset
- Give *TextView* an *id* for reference
- Good practice: use *strings.xml*
- *onClick* → method
- Use *GridView* or other *ViewGroup*s for nicer layout

2<sup>e</sup> <LinearLayout xmlns: android="http://schema android:orientation="vertical" android: layout width="fill parent" android: layout height="fill parent"

#### <TextView

#### android:  $id = \frac{n}{\theta + id} / t$  ime"

android: layout width="fill parent" android: layout height="wrap content" android:text="@string/hello"  $/$ 

#### <Button

android: layout height="wrap content" android: layout width="wrap content" android:text="@string/start" android:onClick="start"  $/$ 

#### $\epsilon$ Button

android: layout height="wrap content" android: layout width="wrap content" android:text="@string/stop" android:onClick="stop"  $/$ 

#### <Button

android: layout height="wrap content" android: layout width="wrap content" android:text="@string/reset" android:onClick="reset"  $/$ 

</LinearLayout>

For Philip PennApps Peng, Mobile 2011-01-12 2011  $-1-$ 

### Stopwatch B

 $\frac{1}{2}0$ 

i22.

 $|23\rangle$ 

 $124$ 

i25

i26 i27

i28

 $129$ 

is o

131

32 33

34

35

36

- Cross-reference TextView (recast)
- *onClick* must be *public void foo(View view)*

```
/** Called when the activity is first created. */
່າ∍⊝
       @Override
       public void onCreate (Bundle savedInstanceState) {
            super.onCreate(savedInstanceState);
            setContentView(R.layout.main);
            tv = (TextView) findViewById(R.id.time);\tt timer = new FormattedTime():
            timer.start():
            refresh = new RefreshTime();
            refresh.start();
        Ą.
       public void start (View view) { timer.start (); }
       public void stop(View view) { timer.stop(); }
       public void reset (View view) { timer.reset(); }
```
F o r ᠊ᠣ ወ n n  $\blacktriangleright$  $\mathbf{\overline{O}}$  $\bf \nabla$ ທ  $\leq$ o <u>ା</u><br>ଚ

᠊ᠸ

hilip

᠊ᠸ ወ  $\mathbf{\Xi}$ ي  $\boldsymbol{\mathsf{D}}$  $\Xi$ اد  $\overline{\Xi}$ 

 $\boldsymbol{\omega}$ 0 1  $\overline{\phantom{0}}$ 

ے۔  $\boldsymbol{\mathsf{D}}$ 

### Stopwatch C

```
• Lets add unnecessary stuff!
```

```
switch (keyCode) {
        case KevEvent. KEYCODE MENU:
            AlertDialog.Builder builder = new AlertDialog.Builder(this);
            builder.setMessage("Do you want to exit this ugly StopWatch?")
                .setCancelable(false)
                .setPositiveButton("Yes", new DialogInterface.OnClickListener() {
                    public void onClick (DialogInterface dialog, int id) {
                         Toast.makeText(
                                 Stopwatch.this, "Goodbye!", Toast.LENGTH SHORT).show();
                         Stopwatch.this.finish();
                \mathcal{Y}.setNegativeButton("No", new DialogInterface.OnClickListener() {
                    public void onClick(DialogInterface dialog, int id) {
                         dialog.cancel();
                \mathcal{Y}AlertDialog alert = builder.create();
            alert.show() ;
            return true:
        default:return super.onKeyDown(keyCode, event);
Þ
```
For

PennApps

Philip

Peng,

Mobile

2011<br>01-12<br>01-12

2011-01-12

65 66 | }

41⊖

42

43

44 45

46

 $47^\circ$ 

48⊖

49

50

51 52 53

 $540$ 

 $55^\circ$ 

56

57 58

59

60

61 62

63

-64

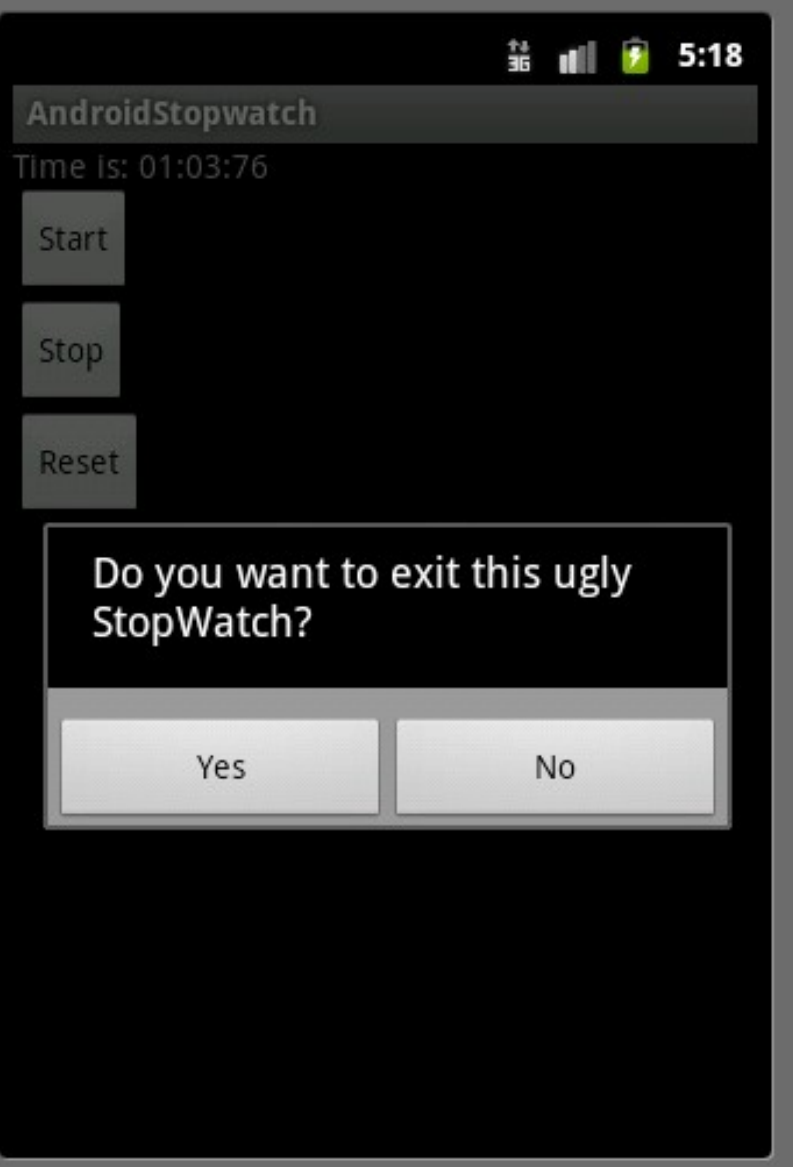

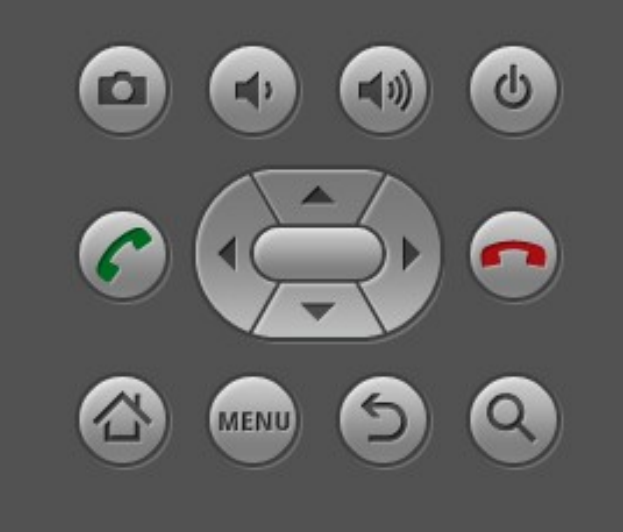

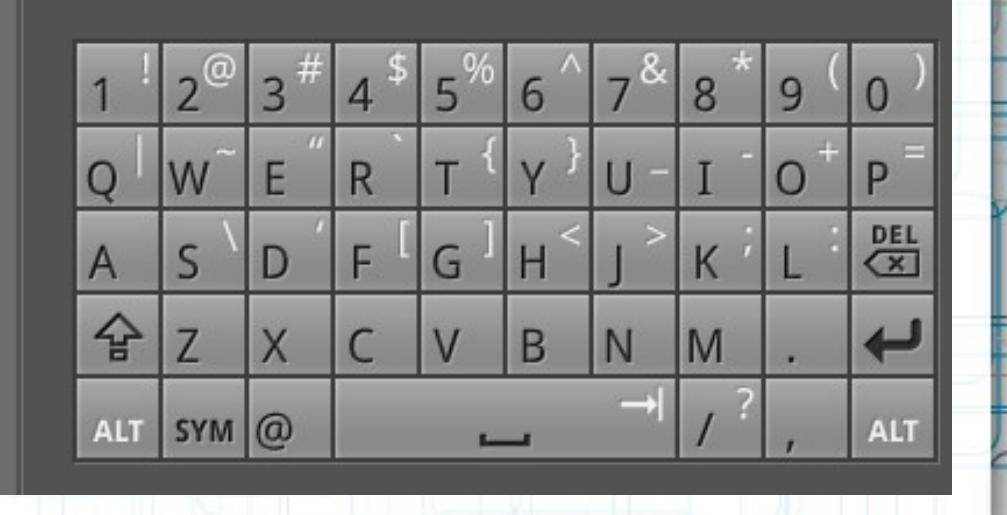

F o r ᠊ᠣ ወ n n  $\blacktriangleright$  $\mathbf{\overline{O}}$  $\bf \nabla$ ທ  $\leq$ o <u>ା</u><br>ଚ

᠊ᠸ

hilip

᠊ᠸ ወ  $\mathbf{\Xi}$ ي  $\boldsymbol{\mathsf{D}}$  $\Xi$ اد  $\overline{\Xi}$ 

 $\boldsymbol{\omega}$ 0 1  $\overline{\phantom{0}}$ 

ے۔  $\boldsymbol{\mathsf{N}}$ 

### More Common Stuff

Graphics: *<http://developer.android.com/>* →

F o r ᠊ᠣ ወ n n  $\blacktriangleright$  $\mathbf{\overline{O}}$  $\bf \nabla$ ທ  $\leq$ o <u>ା</u><br>ଚ

᠊ᠸ

hilip

᠊ᠸ ወ  $\mathbf{\Xi}$ ي  $\boldsymbol{\mathsf{D}}$  $\Xi$ اد  $\overline{\Xi}$ -  $\overline{\phantom{0}}$  $\boldsymbol{\mathsf{D}}$ 

SDK

Home

croecur

 $\boldsymbol{\omega}$ 0 1  $\overline{\phantom{0}}$ 

- Static  $\rightarrow$  XML layouts
- $\bullet$  Active  $\rightarrow$  Canvas
- $\cdot$  3D  $\rightarrow$  OpenGL ES 1.x or 2.0 (NDK)

Audio/Video:

- Playback → MediaPlayer
- Recording → MediaRecorder

Data:

- Settings → PreferenceActivity & PreferenceManager
- Storage → External Storage, SQLite Network:
- Connectivity → ConnectivityManager
- Locations → Uri\*

Interactivity:

- Multiple activities → Intents
- Other apps/Content handling → Intent Filters

### Debugging!

Logcat!!! (and DDMS later) Log.v(String tag, String msg) Also Log.v, .w, .d, .wtf

### ADB

- *android-sdk-\*/platform-tools/adb*
- *adb push/pull/install*
- *adb shell*
- *adb logcat*

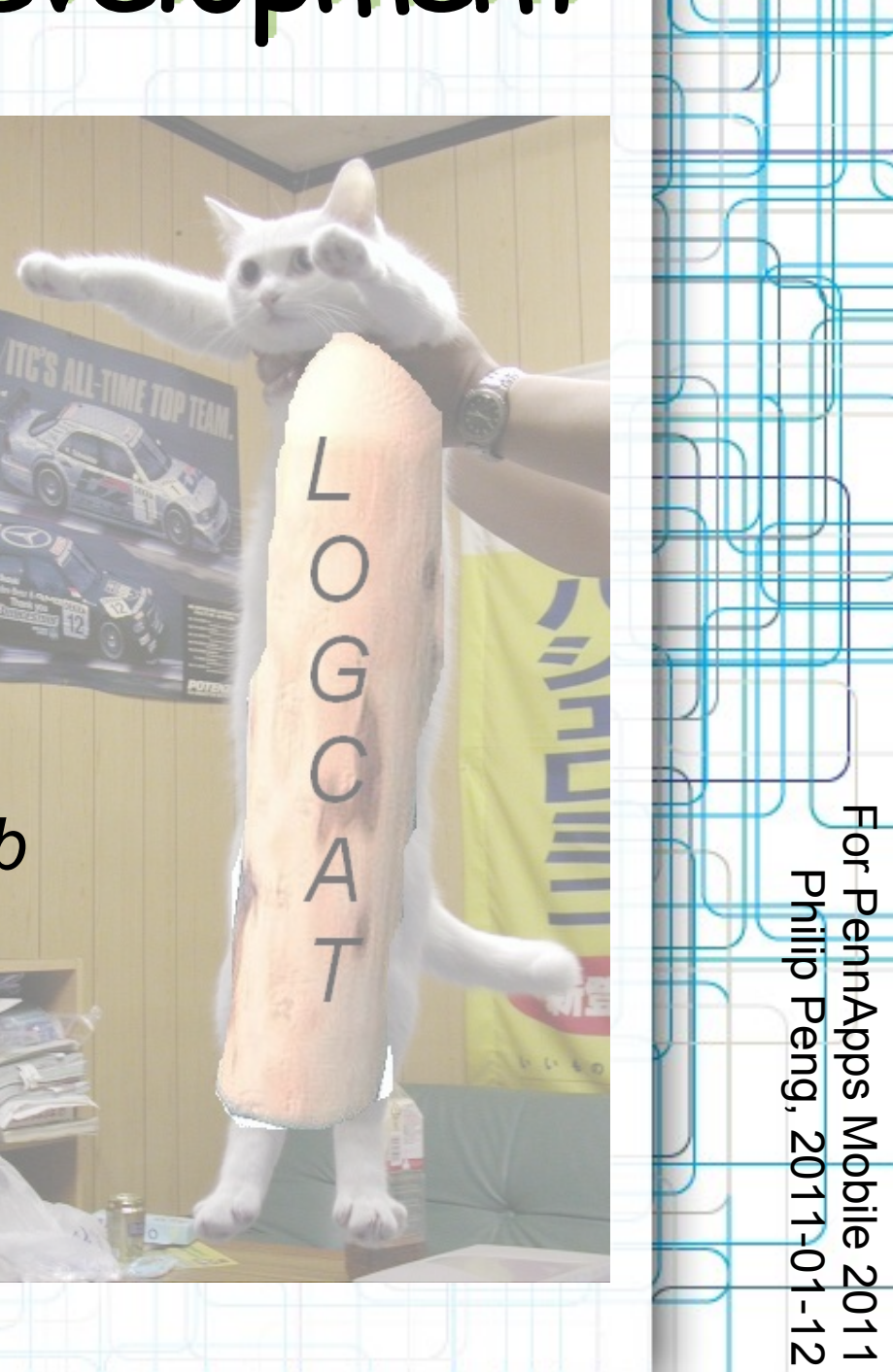

- DDMS (Dalvik Debug Monitor Server)
- Eclipse integrated Android debugger
- Windows > Open Perspective > Other... > DDMS
- Select device, select process
- Debug, Update Heap, Update Threads

F o r ᠊ᠣ ወ n n  $\blacktriangleright$  $\mathbf{\overline{O}}$  $\bf \nabla$ ທ  $\leq$ o <u>ା</u><br>ଚ

᠊ᠸ

hilip

᠊ᠸ ወ  $\mathbf{\Xi}$ ي  $\boldsymbol{\mathsf{D}}$  $\Xi$ اد  $\overline{\Xi}$ -  $\overline{\phantom{0}}$  $\boldsymbol{\mathsf{D}}$ 

 $\boldsymbol{\omega}$  $\overline{\mathbf{\circ}}$  $\overline{\phantom{0}}$  $\overline{\phantom{0}}$ 

- Allows inspection of threads, heap, allocation, files, etc.
- Also displays Logcat and allows for screenshots!

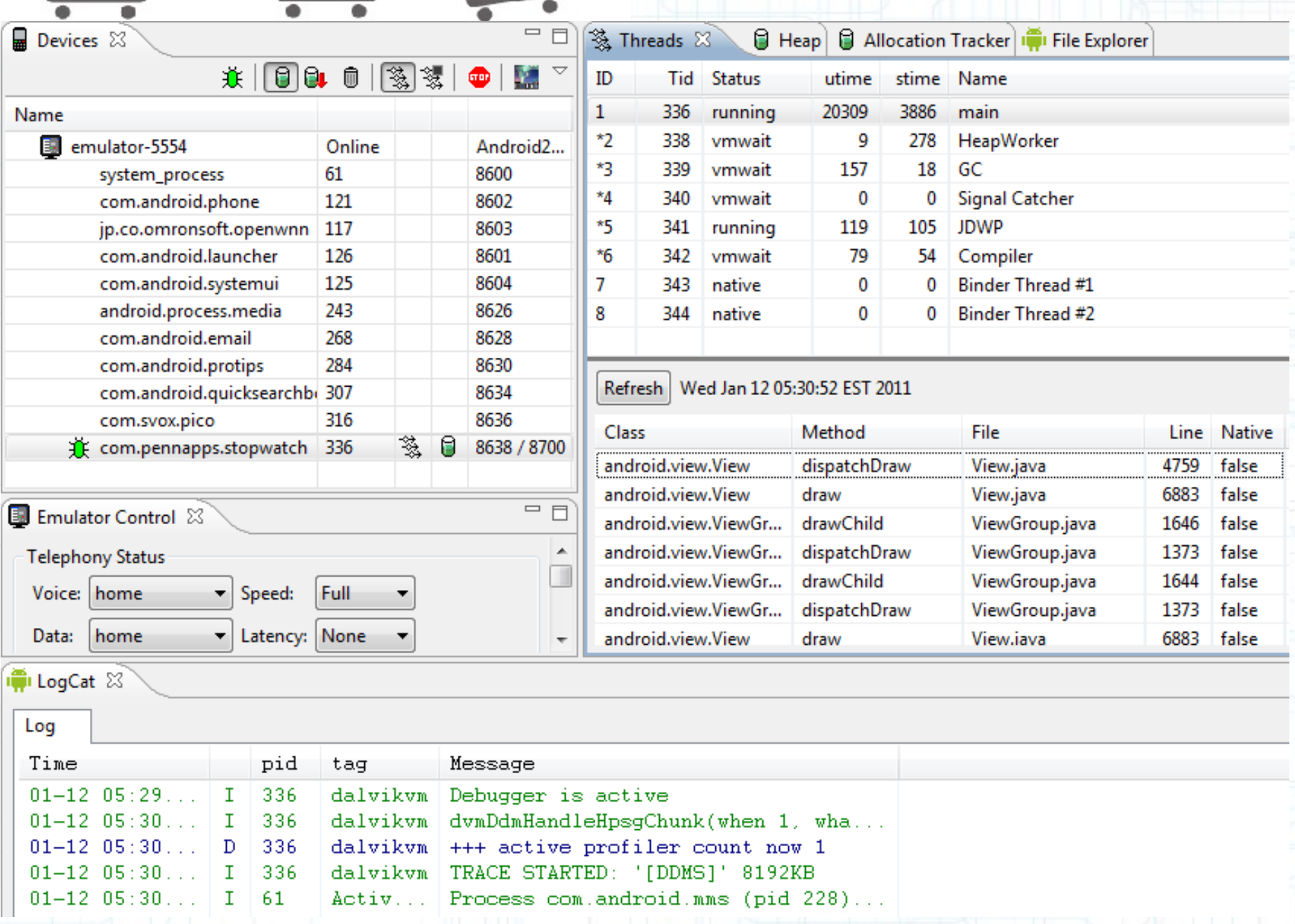

- Market and Actual Testing?
- Windows > Android SDK & AVD Manager
- Available packages > Third party Add-ons
- Google Usb Driver and Market Licensing

On your actual phone:

- MENU > Settings > Applications > Development > USB debugging ON
- Plug in, compile and run your Android app, select your actual phone (or might auto-select)

F o r ᠊ᠣ ወ n n  $\blacktriangleright$  $\mathbf \sigma$  $\bf \nabla$ ທ  $\leq$ o <u>ା</u><br>ଚ  $\boldsymbol{\omega}$  $\overline{\mathbf{\circ}}$  $\overline{\phantom{0}}$  $\overline{\phantom{0}}$ ᠊ᠸ **Dilip** ᠊ᠸ ወ  $\mathbf{\Xi}$ ي  $\boldsymbol{\mathsf{D}}$  $\bullet$ اد اد -  $\supseteq$ -  $\overline{\phantom{0}}$  $\boldsymbol{\mathsf{D}}$ 

- Publishing on the Market
- *<http://market.android.com/publish/Home>*
- http://developer.android.com/guide/publishing/publis

F o r ᠊ᠣ ወ n n  $\blacktriangleright$  $\mathbf \sigma$  $\bf \nabla$ ທ  $\leq$ o <u>ା</u><br>ଚ

᠊ᠸ

hilip

᠊ᠸ ወ  $\mathbf{\Xi}$ ي  $\boldsymbol{\mathsf{D}}$  $\bullet$ اد اد -  $\mathbf{\mathsf{O}}$  $\overline{\phantom{0}}$ -  $\overline{\phantom{0}}$  $\boldsymbol{\mathsf{D}}$ 

 $\boldsymbol{\omega}$  $\overline{\mathbf{\circ}}$  $\overline{\phantom{0}}$  $\overline{\phantom{0}}$ 

- \$25 one-time fee for a developer account
- Make money back via either paid app or advertisements (AdMob)
- Compare to iOS's \$99/YEAR and content filtering/approval-based system
- Need to make sure to check support for different screen sizes, Android OS (current is 2.3 but lots still run 1.5/1.6), etc. in *AndroidManifest.xml* file

- Beats, Advanced Rhythm Game
- Website: *[http://beatsportable.com](http://beatsportable.com/)*
- Try it: *<http://www.tinyurl.com/beatspre14b>*
- Examples of: graphics, multi-touch, synchronized audio, menus, settings, dialogs, intent-filters, multiple activities, persistent data, multi-threading, file browser, and more...

CIOFCND narket

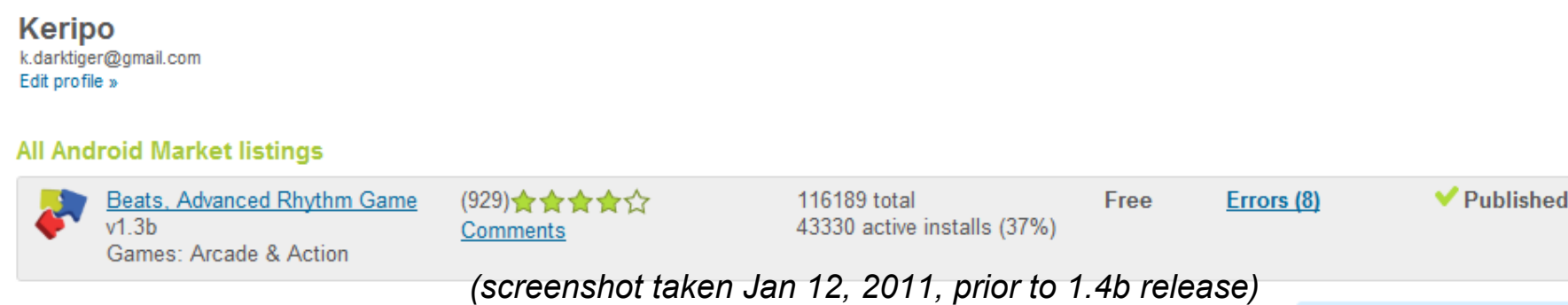

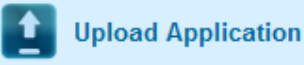

k.darktiger@gmail.com | Home | Help | Android.com | Sign out

F o r ᠊ᠣ ወ n n  $\blacktriangleright$  $\mathbf \sigma$  $\bf \nabla$ ທ  $\leq$ o <u>ା</u><br>ଚ

᠊ᠸ

hilip

᠊ᠸ ወ  $\mathbf{\Xi}$ ي  $\boldsymbol{\mathsf{D}}$  $\Xi$ اد  $\overline{\Xi}$ -  $\overline{\phantom{0}}$  $\boldsymbol{\mathsf{D}}$ 

 $\boldsymbol{\omega}$  $\overline{\mathbf{\circ}}$  $\overline{\phantom{0}}$  $\overline{\phantom{0}}$ 

### •Useful Links/Resources

- *#android-dev* at freenode.irc.net
- Android Developers
	- *<http://developer.android.com/index.html>*
		- Dev Guide = fundamentals
		- Reference = Google's Javadocs
		- Resources = Tips and conventions
		- Blog = Newest updates, code examples
- F http://www.mail-archive.com/android-developers@googlegroups.com ᠊ᠸ android-developers@googlegroups.com

᠊ᠣ ወ n n  $\blacktriangleright$  $\mathbf \sigma$  $\bf \nabla$ ທ  $\leq$ o <u>ା</u><br>ଚ

 $\bar{\bar{\bar{\sigma}}}$ 

᠊ᠸ ወ  $\mathbf{\Xi}$ ي  $\boldsymbol{\mathsf{D}}$  $\Xi$ اد  $\overline{\Xi}$ 

 $\boldsymbol{\omega}$ 0 1  $\overline{\phantom{0}}$ 

ے۔  $\boldsymbol{\mathsf{D}}$ 

- StackOverflow public Q&A *<http://stackoverflow.com/questions/tagged/android>*
- anddev.org forums with lots of tutorials *<http://www.anddev.org/>*
- App Inventor Beta Google's test project <http://appinventor.googlelabs.com/about/index.html> developer -lab

### Questions? Office Hours 8-10pm, Sat. Jan 16

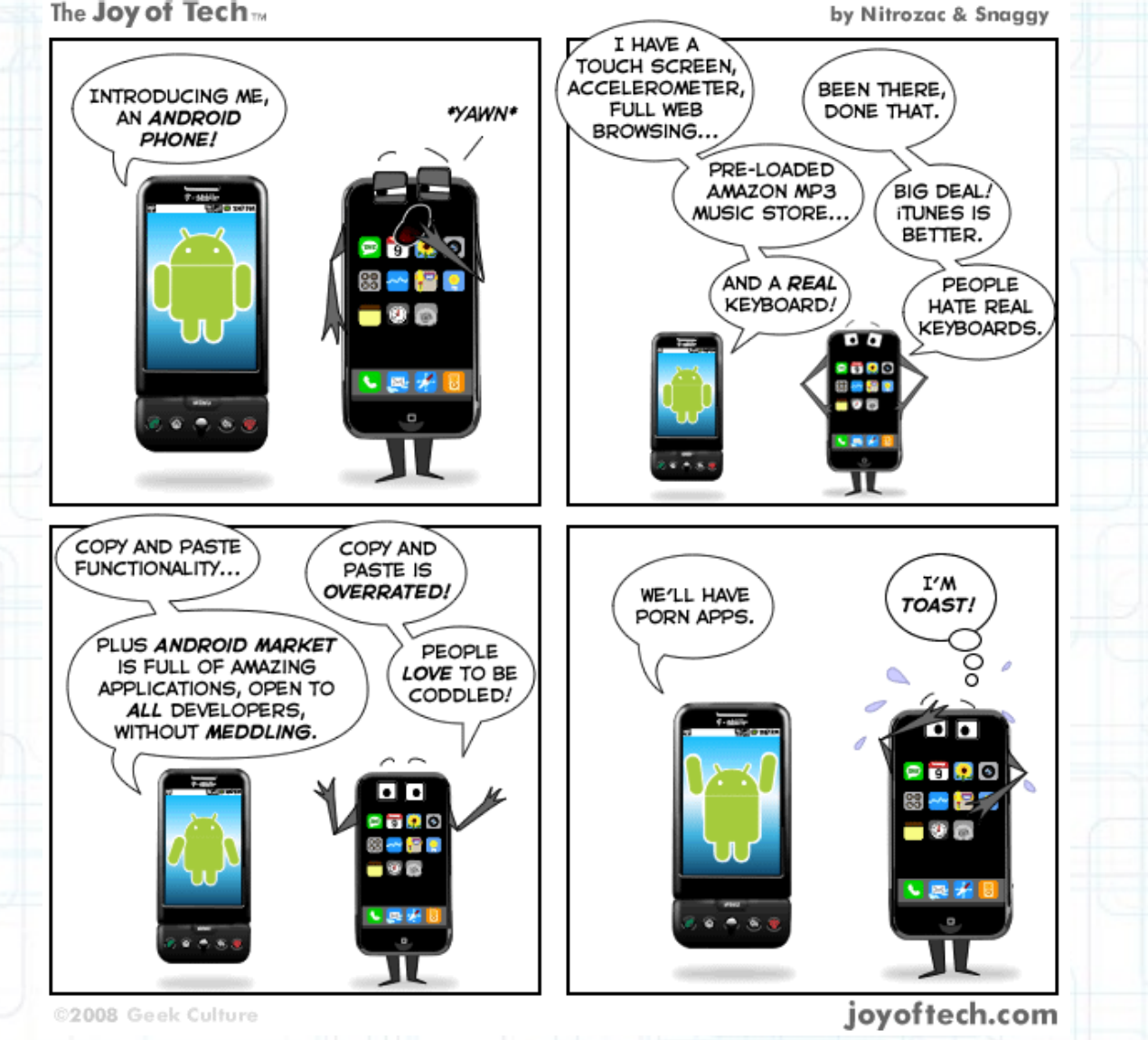

F o r ᠊ᠣ ወ n n  $\blacktriangleright$  $\mathbf{\overline{O}}$  $\bf \nabla$ ທ  $\leq$ o <u>ା</u><br>ଚ

᠊ᠸ

hilip

᠊ᠸ ወ  $\mathbf{\Xi}$ ي  $\boldsymbol{\mathsf{D}}$  $\Xi$ اد  $\overline{\Xi}$ -  $\overline{\phantom{0}}$  $\boldsymbol{\mathsf{D}}$ 

 $\boldsymbol{\omega}$  $\overline{\mathbf{\circ}}$  $\overline{\phantom{0}}$  $\overline{\phantom{0}}$